## **Inhaltsverzeichnis**

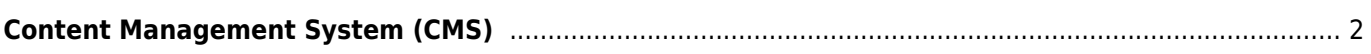

## <span id="page-1-0"></span>**Content Management System (CMS)**

Im CMS werden Seiten wie das Impressum oder Seitenbeschreibungen verwaltet und geschrieben. Hierzu steht ein WYSIWYG-Editor mit einer Office-Ähnlichen Bedienoberfläche zur Verfügung. So können auch HTML-Elemente wie Tabellen oder Bilder in die Seite integriert werden.

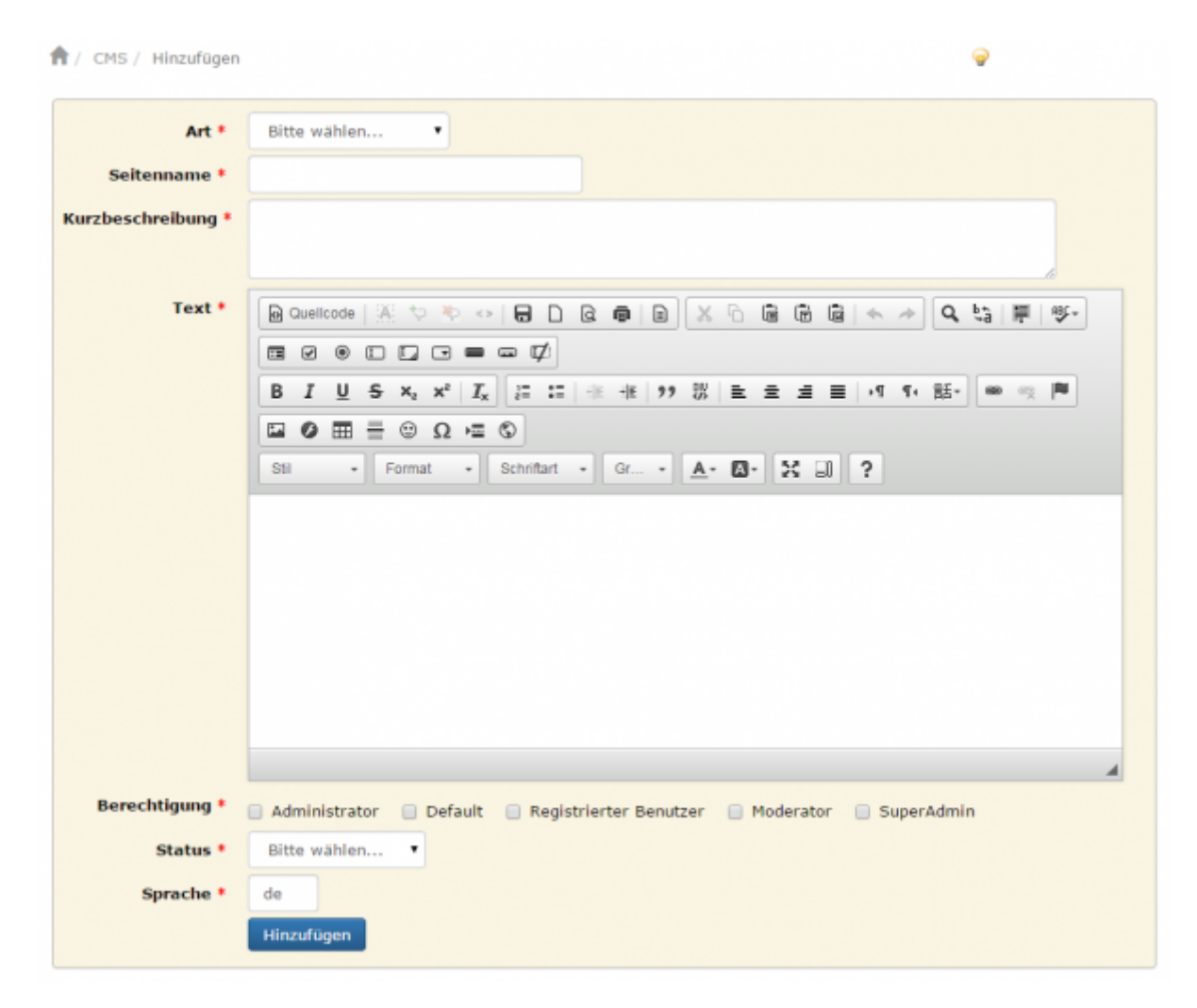

Neben Artikelseiten werden im CMS auch die [System-Templates](https://www.wiki.zuchtmanagement.info/doku.php?id=breedmaster:system-templates) verwaltet. Hierbei handelt es sich um HTML-Seiten die für das Erscheinungsbild von bestimmten Bereichen der Seite verantwortlich sind.

Einige Seiten sind bei der Erstinstallation von Breedmaster bereits eingerichtet, hierzu zählen in erster Linie ein Impressum sowie die Begrüßungsseiten für Besucher und Begrüßungsseiten für Registrierte Benutzer.

Wie man Begrüßungsseiten und Nachrichten für verschiedene Benutzergruppen erstellt zeigt das Tutorial [News](https://www.wiki.zuchtmanagement.info/doku.php?id=breedmaster:news_einrichten) [einrichten](https://www.wiki.zuchtmanagement.info/doku.php?id=breedmaster:news_einrichten)

Unter den vordefinierten Seiten gibt es einige, die sich nicht löschen lassen. Diese Seiten lassen sich aber über die [Seitenkonfiguration](https://www.wiki.zuchtmanagement.info/doku.php?id=breedmaster:seitenkonfiguration) abschalten. Im einzelnen handelt es sich um folgende Seiten

- Impressum
- [paypal](https://www.wiki.zuchtmanagement.info/doku.php?id=breedmaster:tutorial-paypal)
- [header](https://www.wiki.zuchtmanagement.info/doku.php?id=breedmaster:header)